## How to Integrate Picreel With Salesforce Marketing Cloud

Picreel integration with [Salesforce Marketing Cloud](https://www.picreel.com/integrations/salesforce-marketing-cloud/) allows you to direct leads captured in Picreel to your salesforce account.

Benefits of Picreel integration with Salesforce Marketing Cloud are as follows:

- Capture & auto-transfer quality leads to your Salesforce Marketing Cloud account
- Enable your sales and marketing teams to interact with website visitors and potential customers via different digital communication channels

## Follow these steps to integrate Picreel with Salesforce Marketing Cloud:

Step 1: Go to the 'Leads' category on the left side of your Picreel account. There you can find emails entered via pop-ups.

## Step 2:

- Click the 'Export to Apps' button.
- Select the 'Salesforce Marketing Cloud' icon in the pop-up window that appears.
- Paste this data in the integration window: List-ID, Client ID, Client Secret.

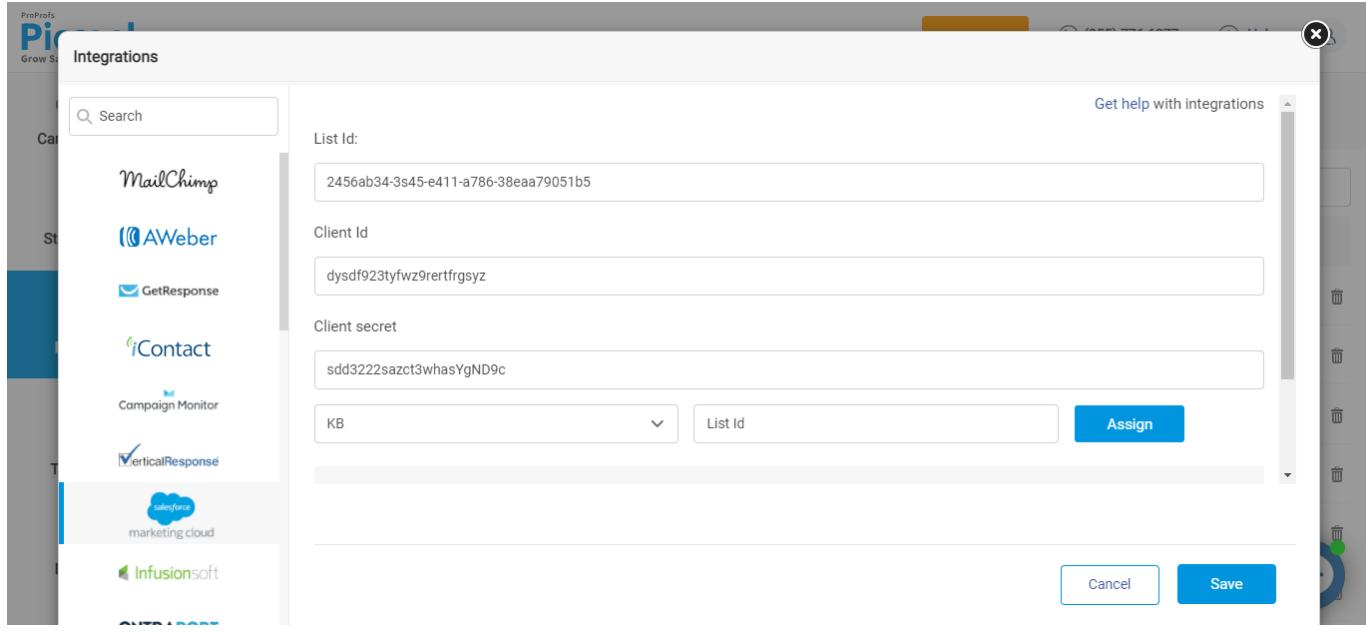

Step 3: Obtain an API key from [App Center](https://developer.salesforce.com/docs/atlas.en-us.noversion.mc-apis.meta/mc-apis/index-api.htm) -- the central console for using Marketing Cloud APIs

and building Marketing Cloud apps.

## Note: ExactTarget is now acquired by Salesforce and renamed as Salesforce Marketing Cloud.

Here is another [helpful link to the Salesforce API forum.](https://developer.salesforce.com/forums#!/feedtype=POPULAR&dc=APIs_and_Integration&criteria=ALLQUESTIONS)

That is all about Picreel integration with Salesforce Marketing Cloud.

Related Articles:

- [How to Personalize Popups With Previously Collected Data](https://help.picreel.com/Personalization/collected-data)
- [How to A/B Test Picreel's Popup Campaigns](https://help.picreel.com/statistics/abtest-campaigns)
- [How to Analyze Stats of Multiple Campaigns](https://help.picreel.com/statistics-1/%20analyze-statistics-one-campaign-1)